### **MyAberdeen Enhancements – February 2023**

#### Improvements to Hotspot Question – Polygon Shapes for Greater Accuracy

Staff can now use a polygon shape selector (Figure 1) to draw more complex shapes on hotspot test questions. Staff can also now create and place new hotspot shapes directly on the image via the keyboard.

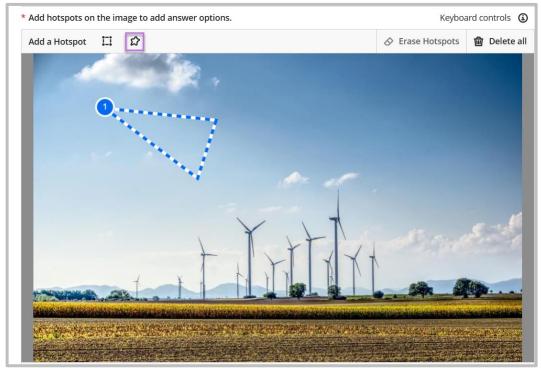

Figure 1 Polygon shape selector in hotspot test question

#### **Sort Gradable Items**

Staff can sort items in the Gradable Items view of the Gradebook. Staff can sort by Item, Due Date, Marking Status or Post Status. Further enhancements to sorting gradable items will be available in future updates.

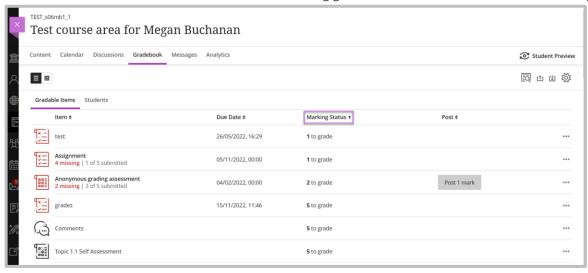

Figure 2 Gradebook sorted by marking status

University of Aberdeen: Centre for Academic Development Reviewed: 21/02/2023

#### **Student Gradebook Sorting**

Students can now use sorting controls to temporarily change the order for all columns in the Gradebook.

#### **Show Course Group Members**

Each group now has a "Show Members" option (Figure 3). Group members are listed alphanumerically in a panel. Users may search for a specific group member. Students see only the groups and members for groups they are members of.

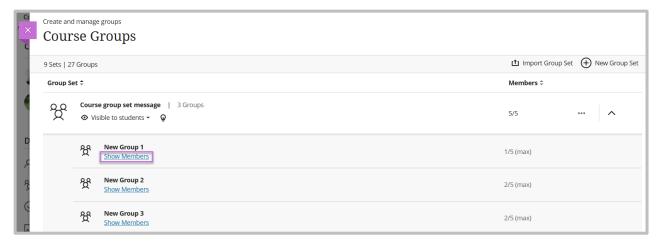

Figure 3 Option to show members in Course Group

#### **Progress Tracking: Hidden Content Now in Report**

Staff can now change the Student Progress view to see a student's progress against everything on the Course Content page. This view includes the items not visible to the student.

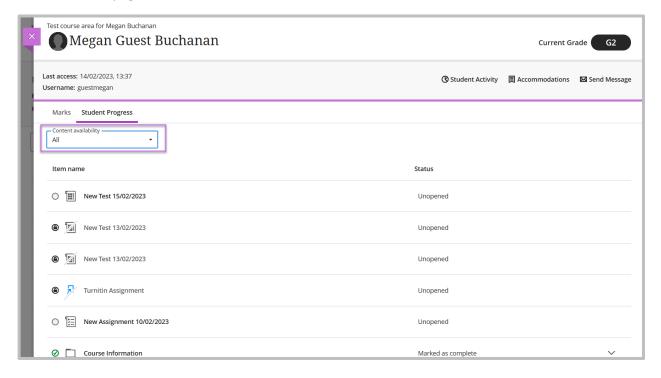

Figure 4 Filter progress tracking by all course content

### **Progress Tracking: Ally Alternative Formats Tracked**

Any Ally alternative format accessed by a student will now reflect in their presented course progress. Students will see the progress indicator updated to "started" as they download an alternative format using Ally. They will be able to mark an item as complete after accessing any alternative format. Staff will see the progress made by each one of their students based on access to the original file or an alternative format.

#### Mobile App: Full Profile Now Visible

Users will now be able to view their information to the full extent, see the profile card, and play name pronunciation.

#### **Extra Credit Questions**

This enhancement reflects feature requests from non-UK universities but may have a use case for some staff. Staff can now assign one or more questions as extra credit in an assessment. A correct answer results in adding the extra credit question points to the total points earned for the assessment. While students are taking an assessment, they can identify questions designated as extra credit. Students can also filter the test to find extra credit questions if present (Figure 5).

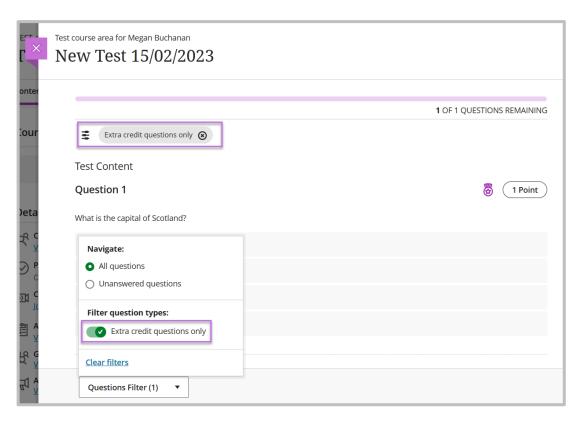

Figure 5 Filtering extra credit questions in student view test question

Reviewed: 21/02/2023

#### **Exemptions**

**Warning**: Please note that the exemption will not work as staff might expect in the Course Grade Point to Date item. For the latter, appropriate adjustments will need to be made. Please contact <a href="mailto:elearning@abdn.ac.uk">elearning@abdn.ac.uk</a> for further guidance on calculations involving exemptions.

Staff can now exempt students from completing specific Gradebook items. When a student is exempt, the item will not be included in the Overall Grade calculation (please see above warning regarding Course Grade Point to Date item). Students will also not be marked as late for no submission and automatic zeros will not be assigned. Staff can exempt students from the submissions page (Figure 6) by selecting the ellipsis next to a student's name and then choose to add or edit an exemption. Staff can also exempt students from the student details page (Figure 7) by selecting the ellipsis next to the item they would like to exempt the student from and then choose to add or edit an exemption.

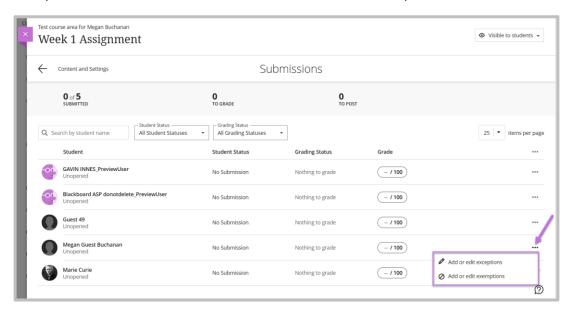

Figure 6 Adding exemptions from submissions page

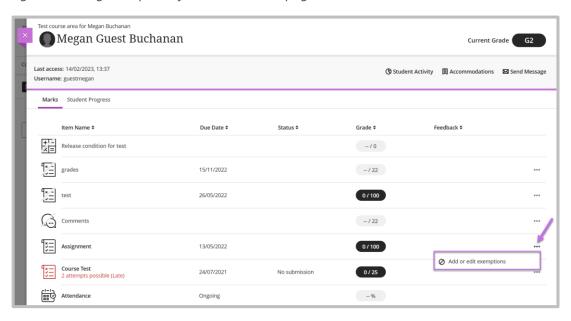

Figure 7 Adding exemptions from student details page

University of Aberdeen: Centre for Academic Development